# **Grafiken – Teil 1 LATEX-Kurs der Unix-AG**

Klaus Denker

27. Mai 2009

<span id="page-0-0"></span>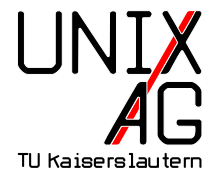

# **Grafiken in LATEX-Dokumenten**

Wie werden Grafiken in L<sup>AT</sup>EX-Dokumente eingebunden?

- **1.** Grafiken als externe Datei einbinden
	- $\rightarrow$  includegraphics-Befehl
- **2.** Grafiken in LAT<sub>E</sub>X "programmieren"
	- $\triangleright$  PSTricks geht nicht mit pdflatex
	- $\triangleright$  TikZ TikZ ist kein Zeichenprogramm

#### **Externe Grafiken einbinden:** includegraphics

- **Bindet externe Grafiken in LATEX-Dokumente ein**
- $\triangleright$  Wird im Paket graphics bzw. graphicx definiert
- includegraphics ersetzt veraltete Pakete (psfig, epsfig)
- **Mögliche Bildformate hängen vom Compiler ab LATEX** + dvips Encapsulated-PostScript (.EPS) **pdfLATEX** Portable Network Grahpics (.PNG), Joint Photographic Experts Group (.jpg), Tagged Image File Format (.TIF) und Portable Document Format (.PDF)

Grafiken werden nicht von TEX-System interpretiert, sondern direkt in Zieldokument eingebettet

 $\blacktriangleright$  Andere Grafikformate müssen erst konvertiert werden

#### includegraphics **verwenden**

\ includegrapics [ option = wert , option = wert ]{ dateiname }

- $\blacktriangleright$  dateiname braucht keine Endung
- $\blacktriangleright$  Mögliche Optionen
	- **width, height** Höhe und Breite des Bildes. Maße in Einheiten (z. B. 4cm) oder als Bruchteil einer LATEX-Länge (z. B. .5\linewidth). Wird nur Höhe oder nur Breite angegeben, wird unter Beibehaltung des Seitenverhältnisses skaliert
		- **angle** Rotation des Bildes in Grad von 0. . . 360 **scale** Skaliert das Bild, wenn das Bild intern seine Größe kennt

#### \includegraphics [width=1cm] {foto}

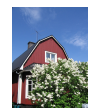

#### \includegraphics [width=4 cm] { foto}

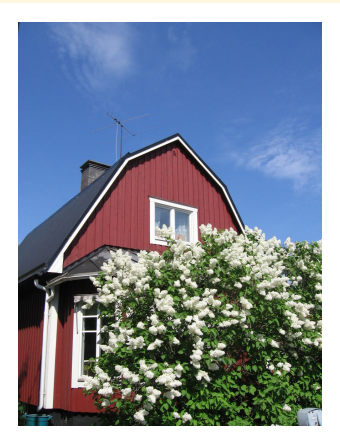

\ includegraphics [ height =5 cm , angle =15]{ foto }

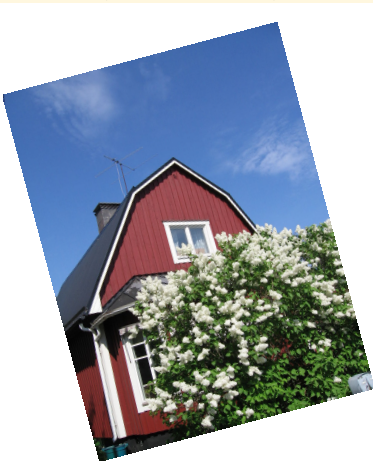

#### \ includegraphics [ width =.3\ linewidth ]{ foto }

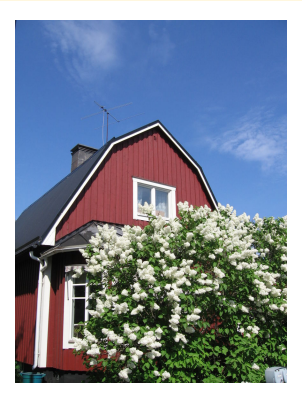

\includegraphics { foto }

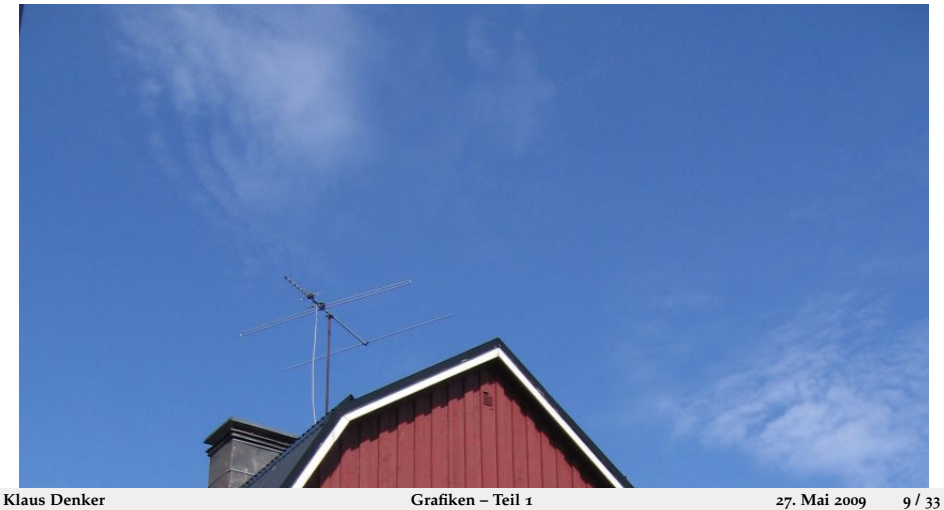

#### \includegraphics [scale = . 25] { foto }

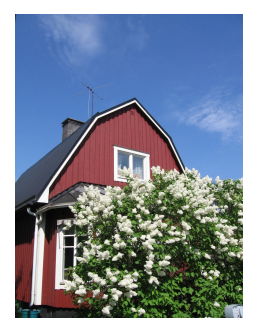

#### **Dateinamen mit Punkt**

► Enthält der Dateinamen einen Punkt, so wird nicht gesucht:

\includegraphics {q.x}

- $\blacktriangleright$  Akzeptiert nur die Datei q.x
- $\triangleright$  Eine Datei mit Namen q.x.png wird nicht gefunden!
- ▶ Abhilfe schafft ein eigenes Kommando:

```
\newcommand {\DOT}{.}
\in \{ q \cdot x \}
```
▶ Damit enthält der Dateinamen keinen Punkt mehr, und die richtige Datei (q.x.png oder q.x.pdf) wird wieder gefunden

# **Mehrseitige PDFs**

- <sup>I</sup> includegraphics kann stets nur eine Seite einbinden
- $\blacktriangleright$  Auswahl mittels Parameter page

\ includegraphics [ page =12]{ datei }

- $\blacktriangleright$  Tip: Nicht die Datei einbinden, die gerade angelegt wird
- $\triangleright$  Noch ein Tip: page funktioniert nicht bei Postscript-Dateien

#### **Mehrseitige PDFs**

- $\triangleright$  includegraphics kann stets nur eine Seite einbinden
- **Auswahl mittels Parameter page** \includegraphics [page=12] {datei}
- $\blacktriangleright$  Tip: Nicht die Datei einbinden, die gerade angelegt wird
- $\blacktriangleright$  Noch ein Tip: page funktioniert nicht bei Postscript-Dateien

#### **Mehrseitige PDFs**

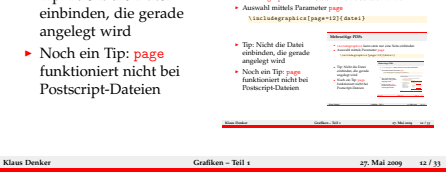

 $\blacktriangleright$  includegraphics kann stets nur eine Seite einbind

# **Mehrseitige PDFs einbinden**

► Aus dem Paket pdfpages stammt der Befehl includepdf, mit dem auch mehrere Seiten eingebunden werden können:

```
\ usepackage { pdfpages }
\includepdf [parameter] {dingsda.pdf }
```
- $\blacktriangleright$  Eine Fülle von Parametern:
	- $\triangleright$  scale=0.5 skaliert das Bild
	- nup=2x4 ordnet die Seiten in 2 Spalten zu 4 Zeilen an
	- <sup>I</sup> column füllt die Spalten zuerst
	- ► delta=3mm 7mm erzeugt Zwischenräume
	- **Exercise Spalter 2** landscape Querformat (vertauscht Spalten und Zeilen)
	- $\rightarrow$  pages={3-4,6-,5,-2} Seitenauswahl
	- $\triangleright$  trim=1mm 2mm 3mm 4mm Zuschneiden
	- $\triangleright$  clip wirklich Abschneiden

# **Mehrseitige PDFs Beispiel**

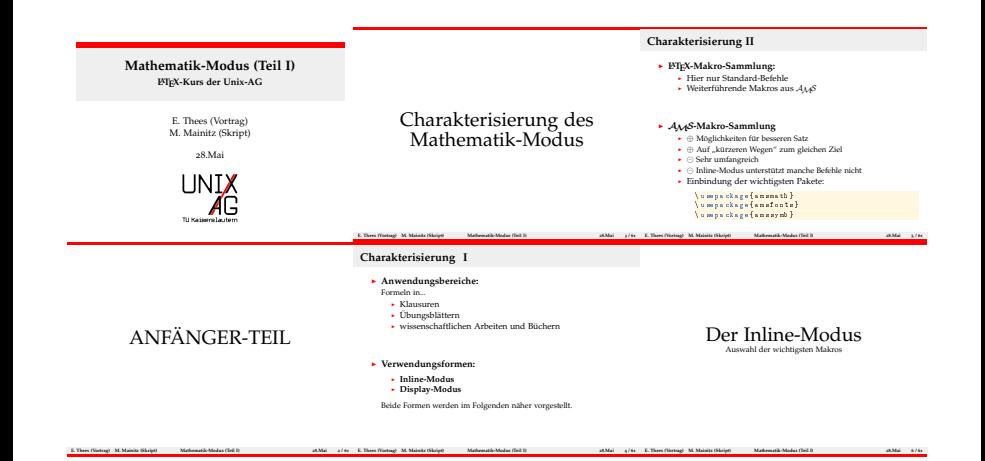

# **Die figure-Umgebung**

```
\ begin { figure }[ h ]
\ centering
\includegraphics [width=1cm] {foto}
\ caption { Eine Beispielabbildung }
\ label { fig : foto }
\ end{ figure }
```
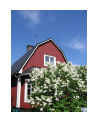

#### **Abbildung:** Eine Beispielabbildung

▶ Am 10.6. Vortrag von Sebastian Wild über Tabellen und **Abbildungen**

#### **Vektorgrafiken**

- ▶ **LATEX** + dvips Encapsulated-PostScript (.EPS)
- **PdfLATEX** Portable Document Format (.PDF)
- ▶ Grafiken werden erstellt mit **inkscape**, xfig, dia, ...

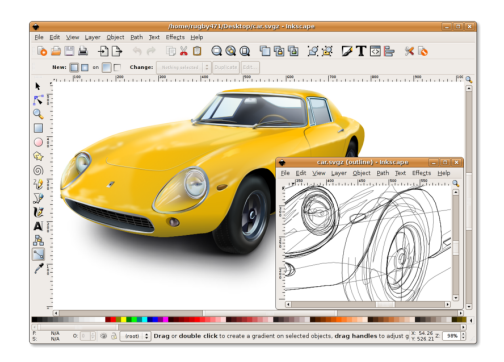

## psfrag**: Anpassungen in Grafiken**

- $\triangleright$  Professionelle Textsetzer achten auf einheitliche Schriften
- $\blacktriangleright$  Auch in Grafiken
- **P** psfrag hilft beim Vereinheitlichen:

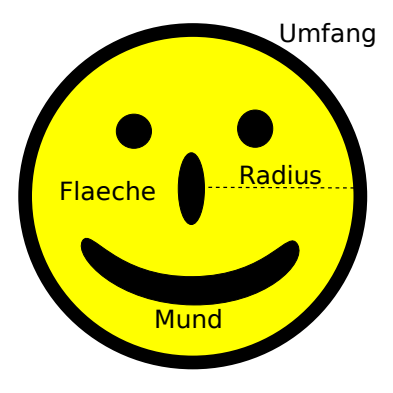

## psfrag**: Anpassungen in Grafiken**

- **Ersetzung der Schriftart durch die des Dokuments**
- $\blacktriangleright$  Korrekter Formelsatz
- $\blacktriangleright$  Ümläütë und Sonderzeichen

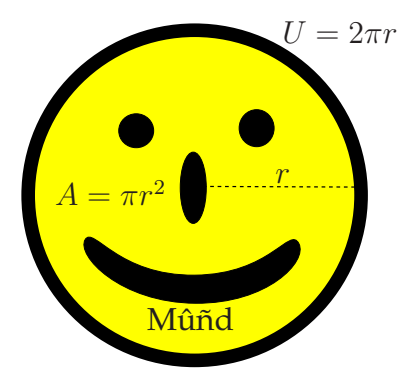

#### psfrag**: Anpassungen in Grafiken**

 $\blacktriangleright$  Wie geht's:

```
\ psfrag { alt }[ pos _ neu ][ pos _ alt ]{ neu }
```
- $\triangleright$  alt: zu ersetzender Text (zeichengetreu aus der PS-Datei)
- neu: neuer Text, alle LATEX-Befehle erlaubt
- $\blacktriangleright$  pos: Positionen:
	- $\blacktriangleright$  tbB Top, bottom, Baseline,
	- $\blacktriangleright$  1 cr links, zentriert, rechts

```
\ psfrag { Radius }[ Bc ][ Bc ]{$r$}
\pifrag { Umfang } [Bl ][ Bl ] { U=2\pi r }
\pi {\frac{[t_c]}{t_c}\pi \psfrag {Mund } [tc][tc] {M \ ^ u \ ~ nd }
\ includegraphics { smiley }
```
#### **Fragmaster**

- $\triangleright$  psfrag funktioniert nicht mit pdf $\bigtriangleright$
- ▶ Skript fragmaster.pl umgeht dieses Problem
- Bild muss als <grafik>\_fm.eps gespeichert werden
- $\triangleright$  Steuerdatei <grafik>\_fm
- <sup>I</sup> Ein Aufruf von fragmaster.pl führt alle Steuerdateien im Verzeichnis aus
- ► Ergebnis ist <grafik>.pdf mit ersetztem Text

#### **Fragmaster -** smiley\_fm

```
% fmopt: width=6 cm
% head:
% \{ usepackage { amsmath, ams fonts, palatino }
% end head
\ psfrag { Radius }[ Bc ][ Bc ]{$r$}
\pifrag { Umfang } [Bl ][ Bl ] { U=2\pi r }
\pi {\frac{[t_c][t_c][t_c]}{t_c}}\pi \psfrag {Mund } [tc][tc] {M \ ^ u \ ~ nd }
```
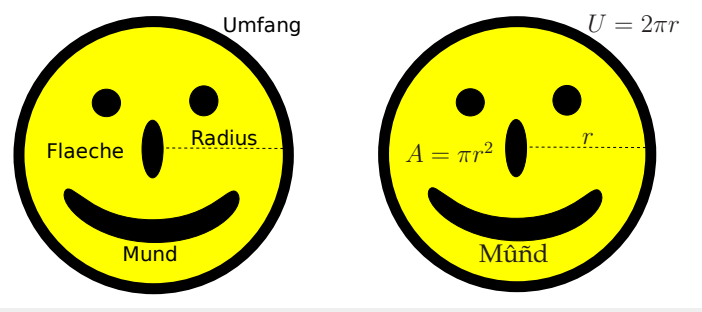

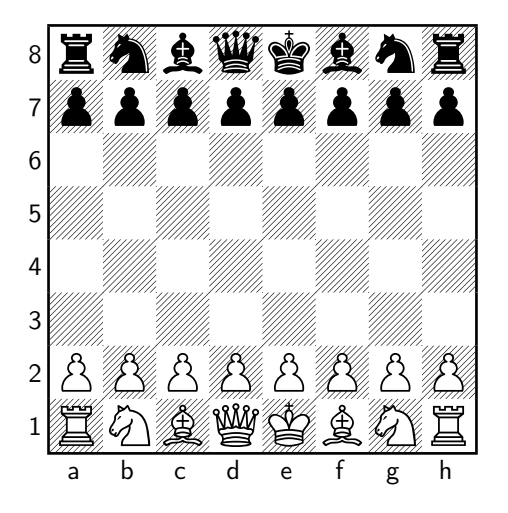

\ usepackage { skak }

- ...
- \ newgame
- \[\ showboard \]

**1 f3**

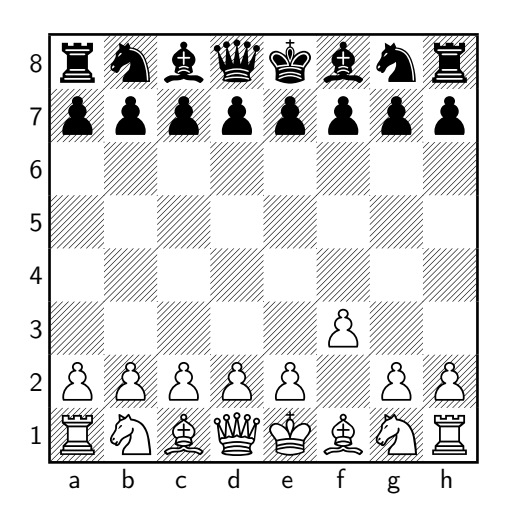

\ usepackage { skak } ... \ newgame ... \mainline {1.f3} \[\ showboard \]

**1. . . e5**

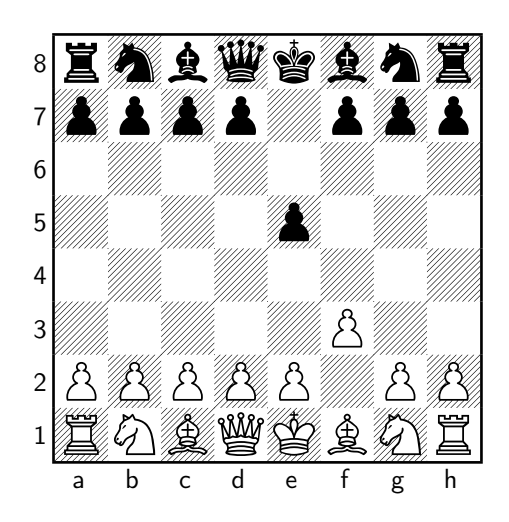

\ usepackage { skak } ... \ newgame ... \mainline {1.f3} ... \mainline {1...e5} \[\ showboard \]

**2 g4**

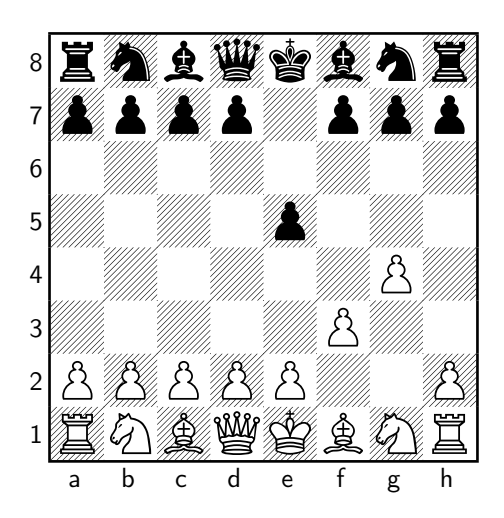

\ usepackage { skak } ... \ newgame ... \ mainline {1. f 3} ... \mainline {1...e5} ...  $\n\times$  4} \[\ showboard \]

**2. . . Qh4**

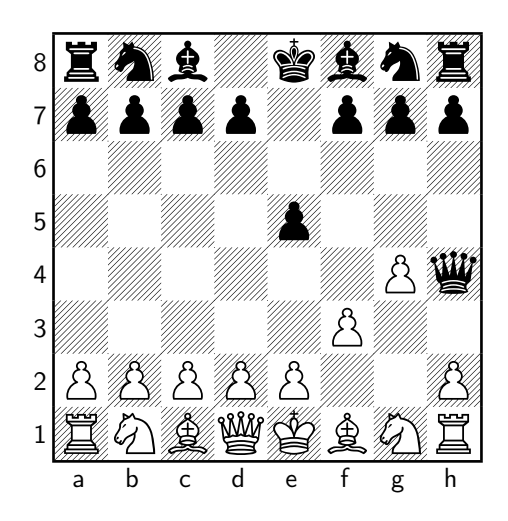

\ usepackage { skak } ... \ newgame ... \ mainline {1. f 3} ... \mainline {1... e 5} ...  $\n\times$  4} ...  $\{\$ {2... Qh4\} \[\ showboard \]

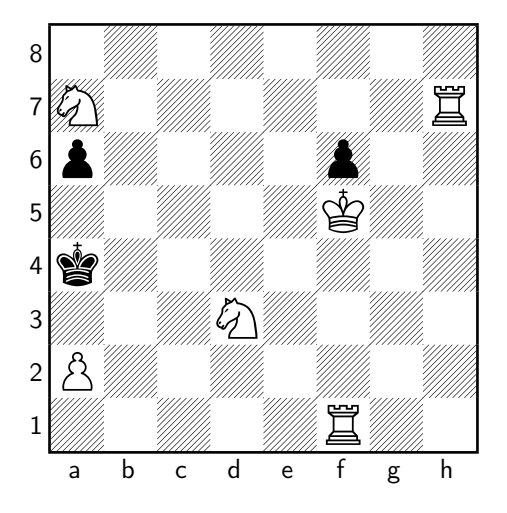

\ usepackage { skak } \ styleA \ newskaklanguage { german }{ KDTLSB } \ skaklanguage [ german ] ... \ fenboard {8/ N 6 R / p 4 p 2/5 K 2/ k 7/3 N 4/ P 7/5 R 2 w - - 0 1} \[\ showboard \]

**1. Ra1, a5 2. Rh4, Ka3 3. Nb5**

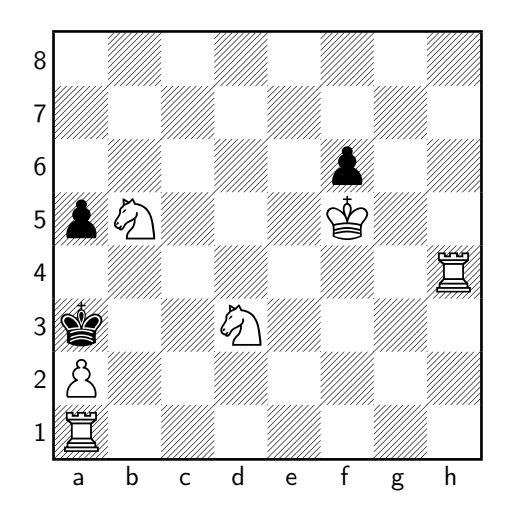

```
\ usepackage { skak }
\ styleA
\ newskaklanguage {
  german }{ KDTLSB }
\ skaklanguage [
  german ]
...
\left\{ \frac{8}{\sqrt{6R}} \right\}2/5 K 2/ k 7/3 N 4/ P 7/5 R
  2 w - - 0 1...
\mainline {1. Ta1 Ka3
   2. Th4 a 5 3. Sb 5\[\ showboard \]
```
# **sudoku.sty - Sudoku mit LATEX**

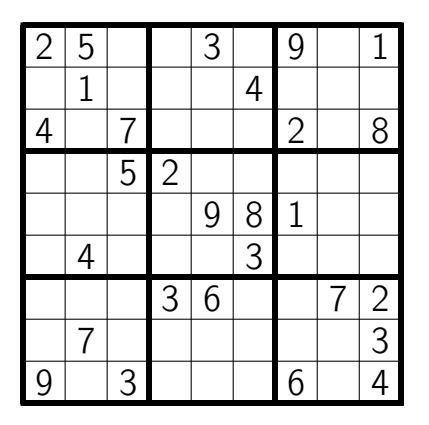

\ usepackage { sudoku } ... \ begin { sudoku - block } |2|5| | |3| |9| |1|. | |1| | | |4| | | |. |4| |7| | | |2| |8|. | | |5|2| | | | | |. | | | | |9|8|1| | |. | |4| | | |3| | | |. | | | |3|6| | |7|2|. | |7| | | | | | |3|. |9| |3| | | |6| |4|. \end{ sudoku - block }

#### **GL-Presenter**

- **Präsentationsprogramm für PDF-Dateien** 
	- $\blacktriangleright$  Mehrere Bildschirme
	- $\triangleright$  Überblendung
	- <sup>I</sup> Präsentationsmodus
	- $\blacktriangleright$  Auswahlmodus
- ▶ Verwendet Qt, OpenGL, libpoppler, ftgl
- Noch recht früher Entwicklungsstand
- $\triangleright$  Bis jetzt nur als Quellcode für Linux, aber prinzipiell komplett plattformunabhängig
- ▶ Am **17.6.** Vortrag von Oliver Maschino über **LATEX-Beamer**

#### **GL-Presenter**

#### $\blacktriangleright$  Präsentationsmodus

**• Vorschau, Uhrzeit, Timer, Notizfunktion** 

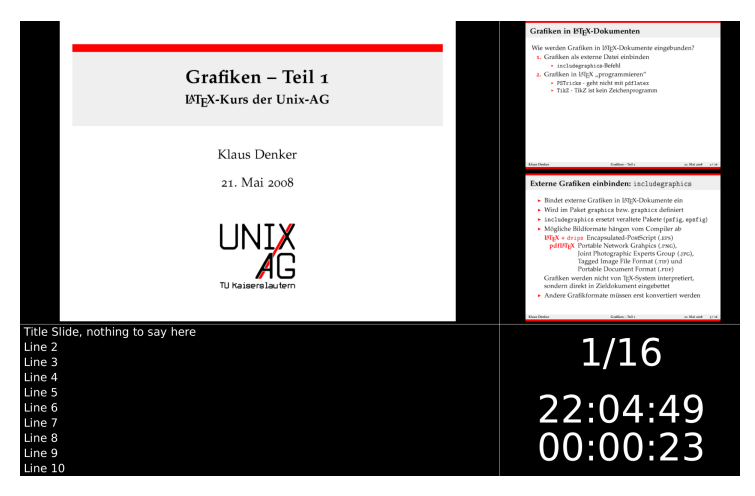

#### **GL-Presenter**

- $\blacktriangleright$  Auswahlmodus
	- **Direkt zu bestimmten Seiten springen**

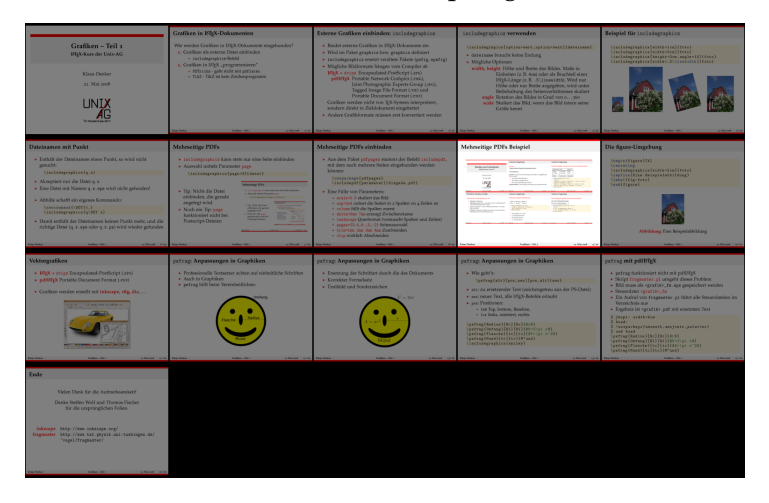

#### Vielen Dank für die Aufmerksamkeit!

#### Danke Steffen Wolf und Thomas Fischer für die ursprünglichen Folien.

**Inkscape** <http://www.inkscape.org/> **Fragmaster** <http://tug.ctan.org/pkg/fragmaster> **PDF-Presenter** [http://www.unix-ag.uni-kl.de/~kldenker/](http://www.unix-ag.uni-kl.de/~kldenker/gl_presenter/) [gl\\_presenter/](http://www.unix-ag.uni-kl.de/~kldenker/gl_presenter/)